# Oracle Banking Branch Integration Guide Oracle Banking Origination

Release 14.6.0.0.0

Part Number F57153-01

May 2022

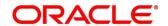

#### **Oracle Banking Branch Integration Guide**

Oracle Financial Services Software Limited
Oracle Park
Off Western Express Highway
Goregaon (East)
Mumbai, Maharashtra 400 063
India

Worldwide Inquiries:

Phone: +91 22 6718 3000

Fax: +91 22 6718 3001

https://www.oracle.com/industries/financial-services/index.html

Copyright © 2021, 2022 Oracle and/or its affiliates. All rights reserved.

Oracle and Java are registered trademarks of Oracle and/or its affiliates. Other names may be trademarks of their respective owners.

U.S. GOVERNMENT END USERS: Oracle programs, including any operating system, integrated software, any programs installed on the hardware, and/or documentation, delivered to U.S. Government end users are "commercial computer software" pursuant to the applicable Federal Acquisition Regulation and agency-specific supplemental regulations. As such, use, duplication, disclosure, modification, and adaptation of the programs, including any operating system, integrated software, any programs installed on the hardware, and/or documentation, shall be subject to license terms and license restrictions applicable to the programs. No other rights are granted to the U.S. Government.

This software or hardware is developed for general use in a variety of information management applications. It is not developed or intended for use in any inherently dangerous applications, including applications that may create a risk of personal injury. If you use this software or hardware in dangerous applications, then you shall be responsible to take all appropriate failsafe, backup, redundancy, and other measures to ensure its safe use. Oracle Corporation and its affiliates disclaim any liability for any damages caused by use of this software or hardware in dangerous applications.

This software and related documentation are provided under a license agreement containing restrictions on use and disclosure and are protected by intellectual property laws. Except as expressly permitted in your license agreement or allowed by law, you may not use, copy, reproduce, translate, broadcast, modify, license, transmit, distribute, exhibit, perform, publish or display any part, in any form, or by any means. Reverse engineering, disassembly, or decompilation of this software, unless required by law for interoperability, is prohibited. The information contained herein is subject to change without notice and is not warranted to be error-free. If you find any errors, please report them to us in writing.

This software or hardware and documentation may provide access to or information on content, products and services from third parties. Oracle Corporation and its affiliates are not responsible for and expressly disclaim all warranties of any kind with respect to third-party content, products, and services. Oracle Corporation and its affiliates will not be responsible for any loss, costs, or damages incurred due to your access to or use of third-party content, products, or services.

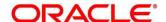

## Contents

| 1 | Abo | out this manual                         | . 1 |
|---|-----|-----------------------------------------|-----|
|   | 1.1 | Purpose                                 | 1   |
|   | 1.2 | Audience                                | 1   |
|   | 1.3 | List of Topics                          | 1   |
| 2 | Ora | e Banking Branch Integration2           |     |
|   |     | Introduction                            |     |
|   | 21  | 1 Initiate External Misc GL Request ΔPI | 2   |

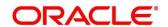

#### 1 About this manual

### 1.1 Purpose

This guide is to help with Integration of Oracle Banking Origination with Oracle Banking Branch module.

#### 1.2 Audience

This guide is primarily intended for the following user/user roles:

**Table 1: Audience** 

| Role                        | Function                                       |
|-----------------------------|------------------------------------------------|
| Implementation and IT Staff | Implementation and maintenance of the software |

## 1.3 List of Topics

**Table 2: Topics** 

| Topics                               | Description                                                                              |
|--------------------------------------|------------------------------------------------------------------------------------------|
| Oracle Banking Branch<br>Integration | This topic helps you to Integrate Oracle Banking Branch with Oracle Banking Origination. |

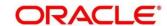

#### 2 Oracle Banking Branch Integration

#### 2.1 Introduction

You can integrate Oracle Banking Branch module with Oracle Banking Origination product through Oracle Banking Routing Hub. This document briefs you about the specific steps needed for Integration of these two products and specific maintenances.

Oracle Banking Origination and Oracle Banking Branch integration will allow end-customers to initiate Initial Funding Request for a new Current Account, Savings Account, or Term Deposit Account product in Oracle Banking Branch.

For the smooth integration, Oracle Banking Branch has provided the following Rest APIs for Oracle Banking Origination to create an External Misc. GL request. This automatic trigger happens only when 'Automatic' configuration is done for **casa.fundByCash** and **td.fundByCash** parameter in **Properties** Table. For more details, refer to the **Configuration User Guide**.

• 2.1.1 Initiate External Misc GL Request API

**NOTE:** Currently, Teller endpoint has been integrated without authentication Token.

#### 2.1.1 Initiate External Misc GL Request API

Initiate External Misc. GL Request API will allow Oracle Banking Origination to initiate a request for Account Funding for new Account that is being originated in Oracle Banking Origination.

Follow the following steps to initiate Initial Funding for a New Account in Oracle Banking Origination:

- Start the origination for Saving Account, Current Account, or Term Deposit Account from Product Catalogue.
- 2. Capture all the details along with Fund By option in Account details Data-segment as Cash.
- 3. Submit Application Entry stage.
- 4. On submission of Application Entry stage, Initial Funding request will get initiated to Oracle Banking Branch, if Fund By option will get selected in Account details as cash and 'A' representing Automatic configuration is done for for casa.fundByCash and td.fundByCash parameter in Properties Table.

**NOTE:** The below API is integrated through Oracle Banking Routing Hub.

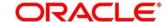

Below are the details of the API:

| Oracle Banking Routing Hub endpoint details | Oracle Banking Branch endpoint details         |
|---------------------------------------------|------------------------------------------------|
|                                             |                                                |
| API: /cmc-obrh-services/route/dispatch      | API: /obremo-srv-cas-cash-                     |
| <b>7</b> DOOT                               | services/web/v1/customer/externalMiscGLRequest |
| Type: POST                                  | <b>7</b> DOOT                                  |
|                                             | Type: POST                                     |
| Headers:                                    | Hara Large                                     |
|                                             | Headers:                                       |
| Content-Type:application/json               | II BAINI                                       |
|                                             | userld:RAHUL                                   |
| userId:RAHUL                                | L                                              |
| LLOWNOODE                                   | branchCode:000                                 |
| appld:CMNCORE                               | I-I-ODV/OACII                                  |
| L                                           | appld:SRVCASH                                  |
| branchCode:000                              | south Talassa V                                |
| OF DVIOE                                    | authToken:Y                                    |
| SERVICE-                                    | Content Typeson liestin //oca                  |
| CONSUMER:RPM_ORIGINATION                    | Content-Type:application/json                  |
| CEDVICE CONCLIMED CEDVICE.                  | A country religation // con                    |
| SERVICE-CONSUMER-SERVICE:                   | Accept:application/json                        |
| TELLER_FUNDING                              | course Code (ORDEMO                            |
|                                             | sourceCode:OBREMO                              |
|                                             | branchDate:2020-03-26                          |
|                                             | DIAIICIIDALE.2020-03-20                        |

OBO-TELLER-funding
-request

NOTE: Refer PDF attachment for downloading file.

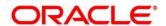